## How to share a files in Teams?

To share a file with your team in a channel, select Choose file Choose file button beneath the compose box or go to the Files tab and select Upload.

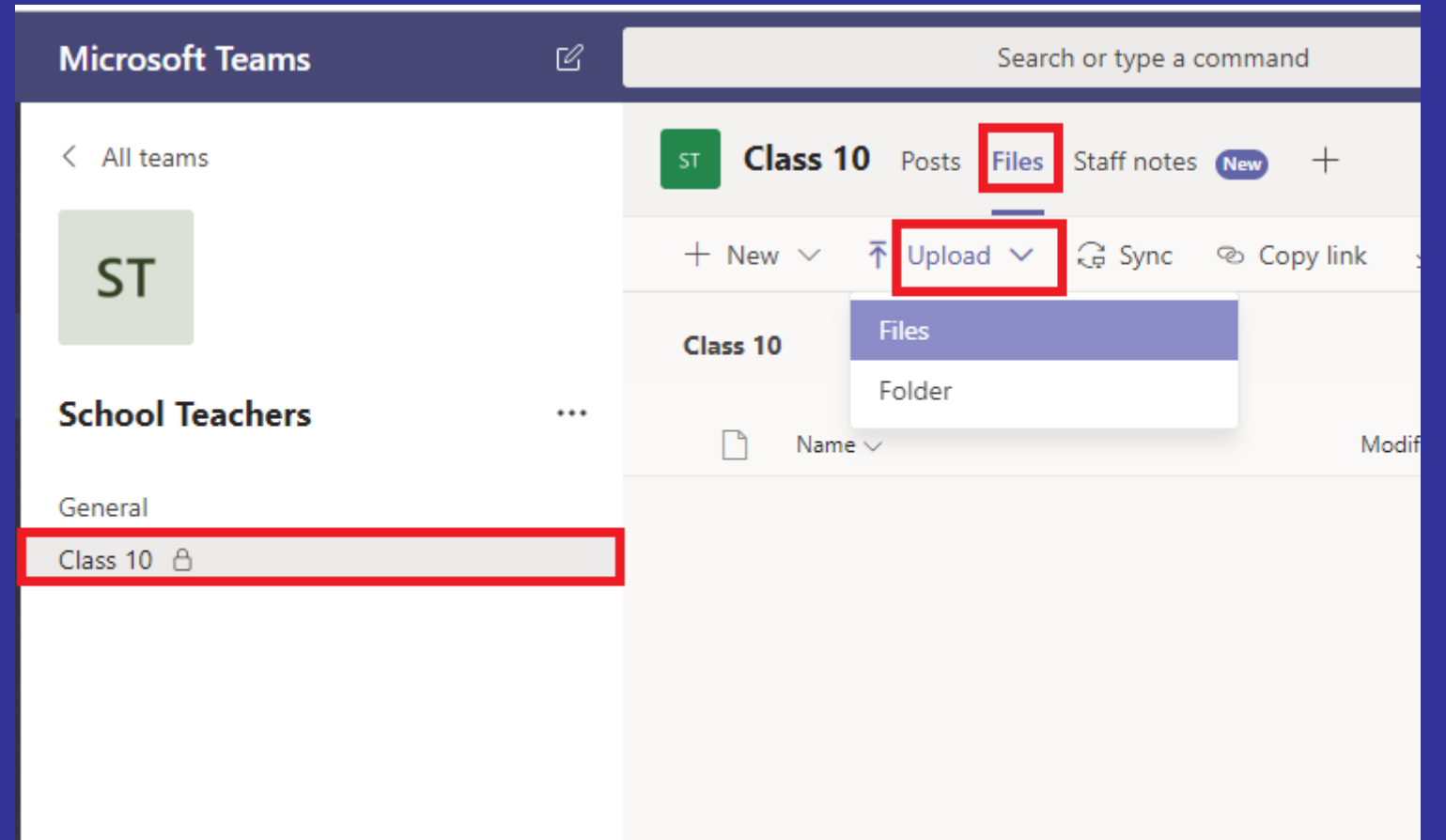

## Share a file in a channel or chat.

- 1. In a new message or reply, click **Attach**
- 2. Choose a file you'd like to share
- 3. Include a message if you want, then click **Send**

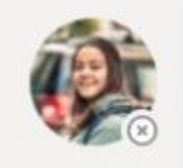

Fatima Zapata 10/25/19 11:30 PM Thinking of doing a virtual homework group I know Douglas Cothran is trying to get a study group goin week so we can be there for each other and offer help. It mi

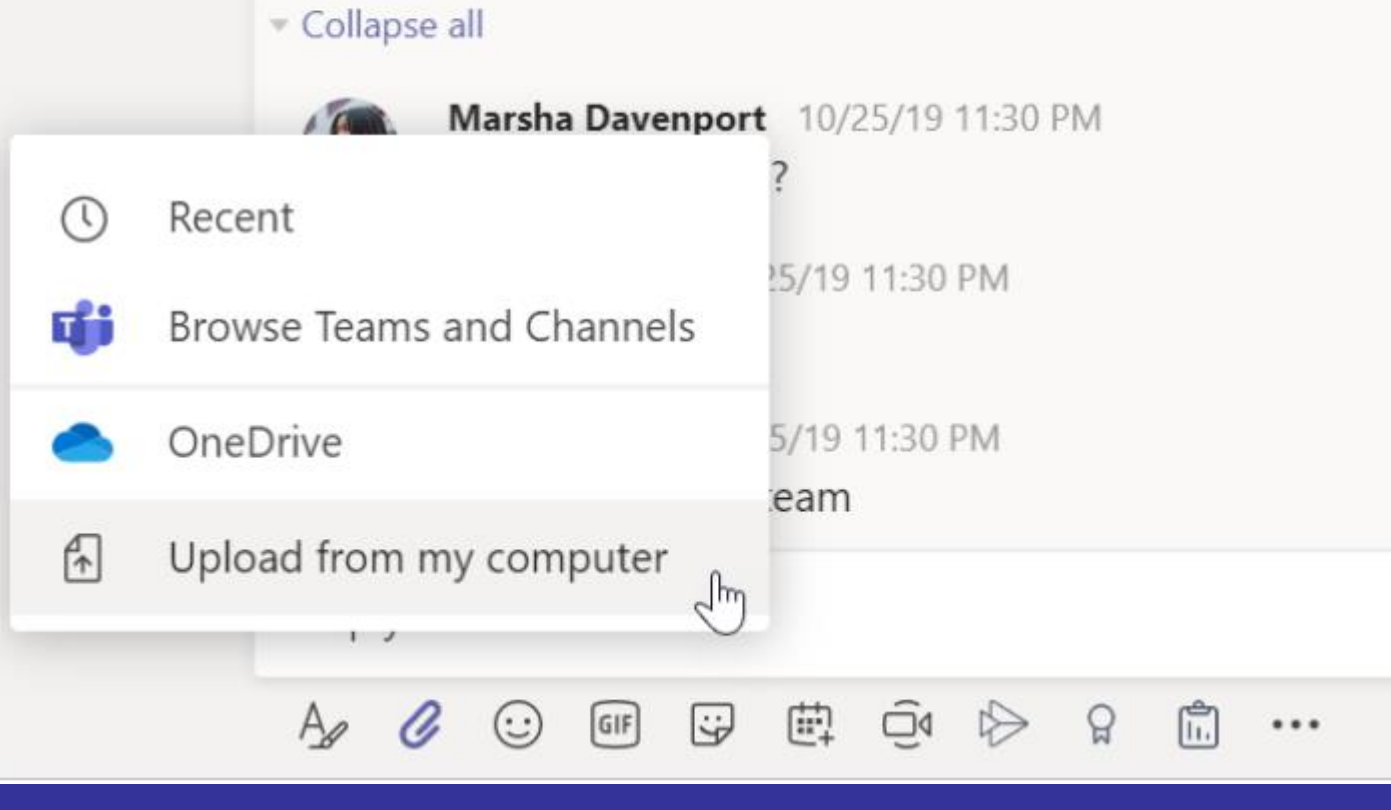

## Find or create file.

See the files that you, your classmates, and your teacher have shared in chat or channel by selecting the **Files** tab.

While in Files, you can create new Word, Excel, or PowerPoint documents.

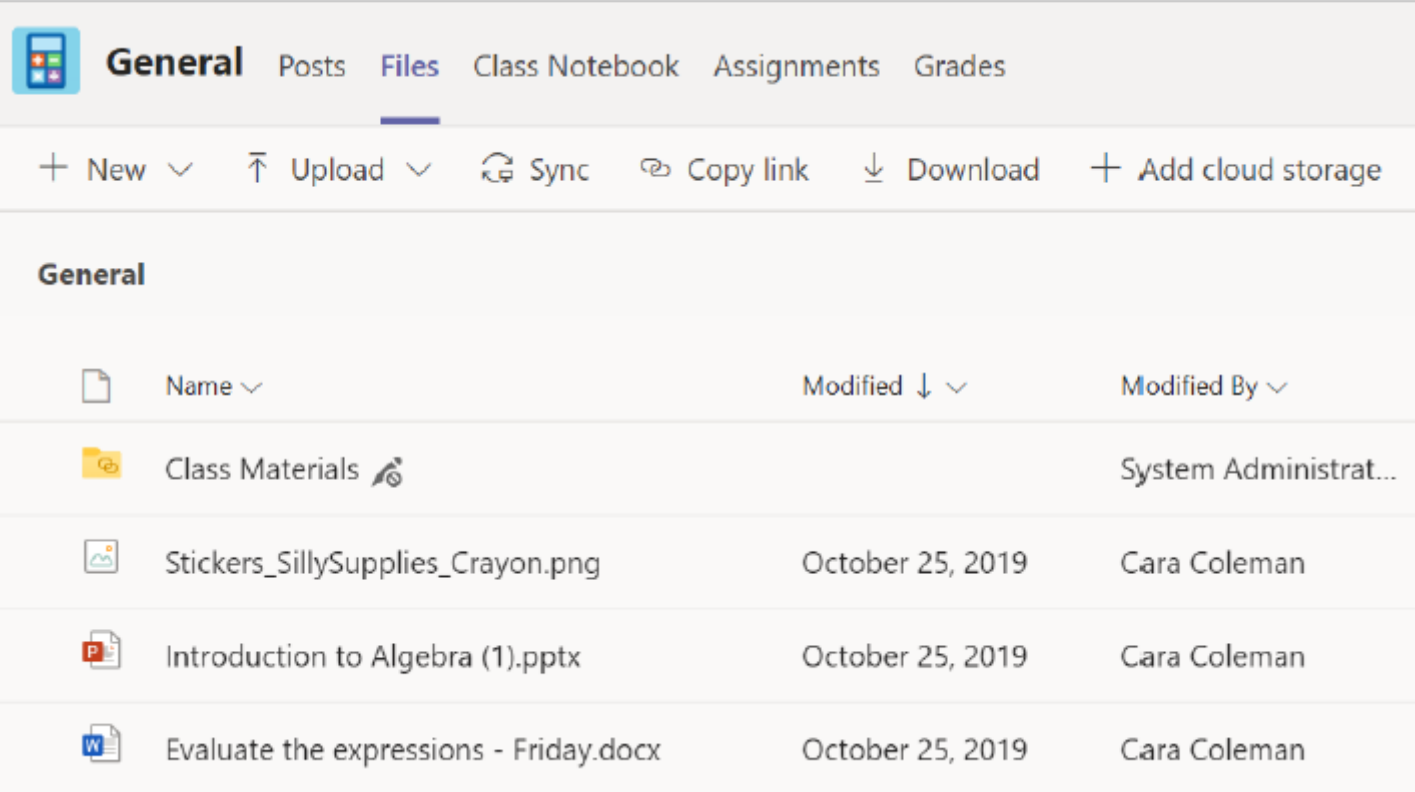